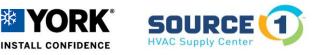

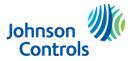

Building Technologies & Solutions – York Johnson Controls Plc.

## **Delta MS300 Drive – OT1 Code Troubleshooting Procedure**

- 1. Unlock drive and verify setting on drive parameter 06.08, it needs to be set to "20"
  - This means the over torque condition has to be present for at least 20 seconds before drive will react.
  - Over torque means that the motor is over the amp limit set in the drive, this is set from the factory.
- 2. While drive is unlocked, go to parameter 06.06 and change from factory setting of "2" to the setting of "1".
  - This is for testing purposes only and after the issue has been rectified, change the setting back to the factory setting of "2")
- **3.** Run drive @ 100% and verify blower amps / pulley settings (may need to make temporary settings changes in SSE board to accomplish this).
  - If Amp draw is not within range of motor, the pulleys MUST be adjusted just as you would on a standard motor.
- 4. Now that these changes have been made, run the blower again at 100% and if the drive still detects over torque, it will show the Hertz at the point of fault detection and continue to flash information on the screen alternating between the OT1 code and the Hertz at which the fault occurred.
  - This will help in identifying when the fault is occurring so that additional airflow adjustments can be made to correct the problem.